# Ihr Zugang zum World Wide Web

SRO AG Spital Langenthal St. Urbanstrasse 67 4900 Langenthal T 062 916 31 31 F 062 916 31 12 info@sro.ch www.sro.ch

Wir sind zusammen

unterwegs.

50005761 06.2021 50005761 06.2021

spital region oberaargau

Gast-WLAN Anleitung

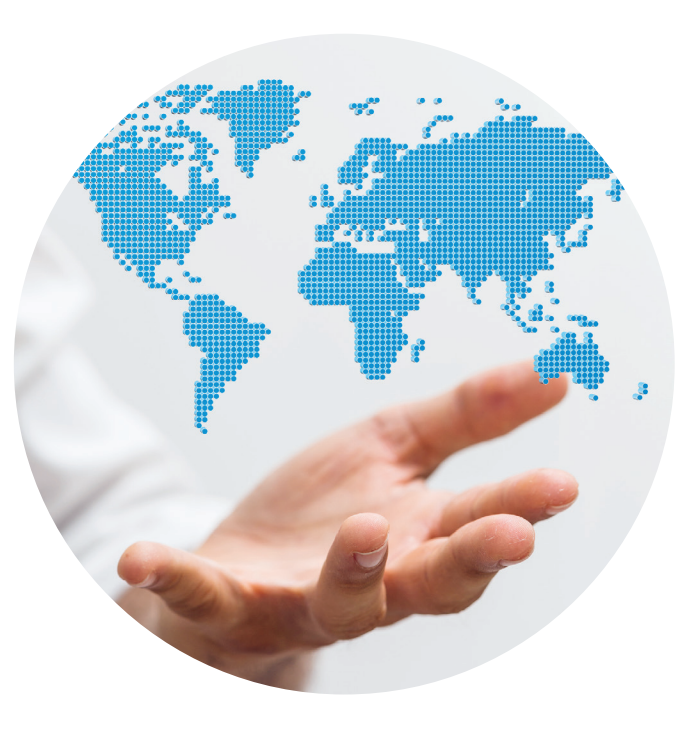

SO.

## Schnell, einfach, WLAN – bei uns surfen Sie kostenlos

### Liebe Patientin, lieber Patient

Sie können sich mit Ihren privaten Geräten für den kostenlosen Zugang zu unserem SRO-WLAN (drahtloser Internetzugang) registrieren. Die Anleitung zeigt Ihnen die Schritte bis zur Anmeldung.

Wir machen Sie darauf aufmerksam, dass der Zugriff (abrufen, sichten, weiterleiten, usw.) auf nicht zulässige Informationen (wie z. B. Pornografie, Extremismus, Rassismus oder andere) verboten ist und die Sperrung des Kontos zur Folge hat.

Mit dem Verbindungsaufbau akzeptieren Sie die oben genannten Regeln.

Wir wünschen Ihnen viel Freude beim Surfen und einen angenehmen Spitalaufenthalt.

### Anleitung

- 1. Aktivieren Sie WLAN an Ihrem mobilen Gerät und verbinden Sie sich mit dem Netzwerk **«SRO Gast»**.
- 2. Es öffnet sich ein separates Fenster. Sollte dieses nicht automatisch erscheinen, öffnen Sie die Seite **https://public.sro.ch**.
- 3. **Registrieren Sie sich als Gast** und nicht bei der Netzwerkanmeldung.
- 4. Sie werden aufgefordert, Ihre persönliche Handynummer anzugeben. Klicken Sie nach der Eingabe auf **«Registrierung abschliessen»**.
- 5. Nach der Bestätigung Ihrer Handynummer wird Ihnen ein **Code** auf Ihr Handy geschickt. Geben Sie den Code ein und schliessen Sie die Registrierung ab.
- 6. Sobald die Website **www.sro.ch** erscheint, konnten Sie sich erfolgreich in unserem Gast-WLAN anmelden.

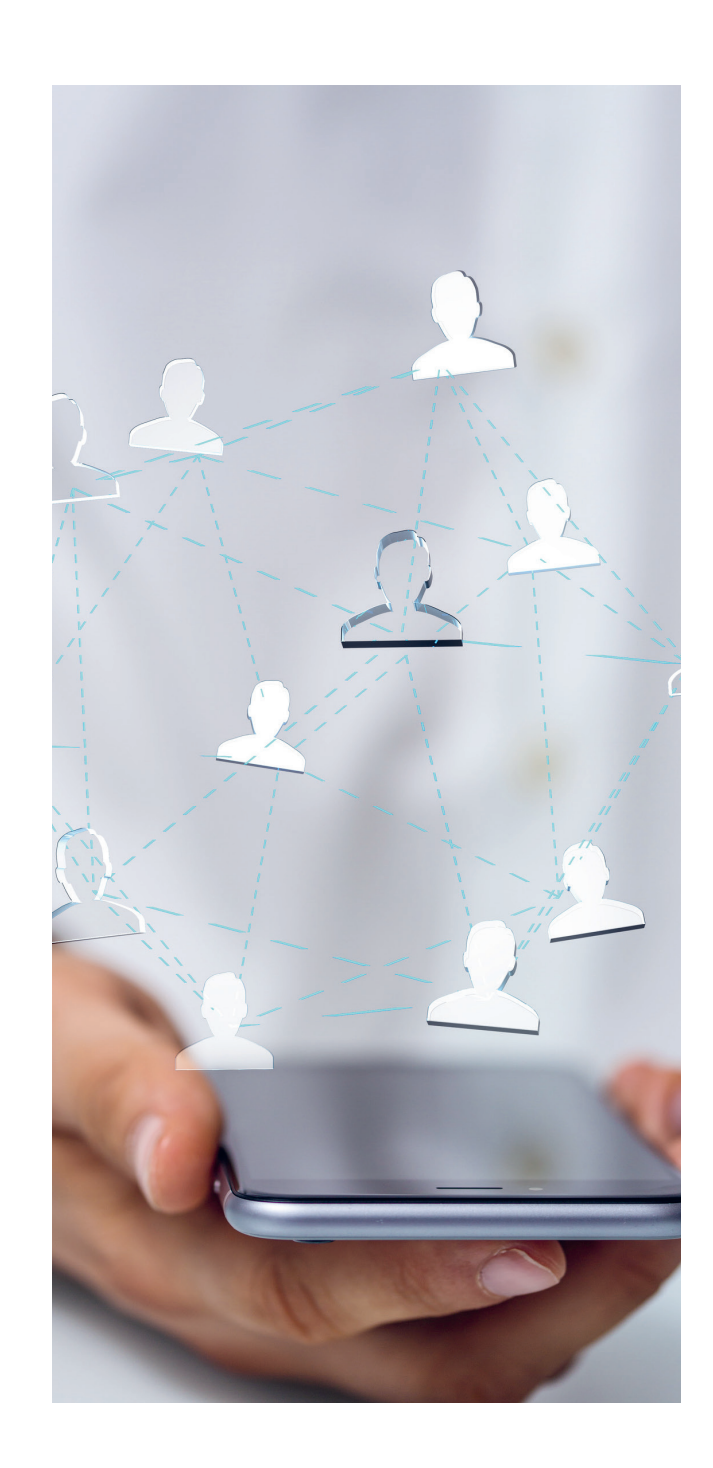